# **2.4. COMPONENTS I COMPLEMENTS DE LES APLICACIONS.**

## **COMPONENTS**

**[Access \(97\)](http://www.manualesinformatica.com/ShowCategory.php?CategoryID=1)**

**[Adobe Photoshop \(9\)](http://www.manualesinformatica.com/ShowCategory.php?CategoryID=2)**

**[Adware \(0\)](http://www.manualesinformatica.com/ShowCategory.php?CategoryID=3)**

**[Aplicaciones \(1\)](http://www.manualesinformatica.com/ShowCategory.php?CategoryID=4)**

**[Diccionario \(1026\)](http://www.manualesinformatica.com/ShowCategory.php?CategoryID=5)**

**[Excel \(194\)](http://www.manualesinformatica.com/ShowCategory.php?CategoryID=6)**

**[Frontpage \(121\)](http://www.manualesinformatica.com/ShowCategory.php?CategoryID=7)**

**[Gusanos \(652\)](http://www.manualesinformatica.com/ShowCategory.php?CategoryID=8)**

**[Gusanos de e-mail \(267\)](http://www.manualesinformatica.com/ShowCategory.php?CategoryID=9)**

**[Hardware \(12\)](http://www.manualesinformatica.com/ShowCategory.php?CategoryID=10)**

**[Internet Explorer \(21\)](http://www.manualesinformatica.com/ShowCategory.php?CategoryID=11)**

**[Internet Explorer 6 \(18\)](http://www.manualesinformatica.com/ShowCategory.php?CategoryID=12)**

**[Map Point \(5\)](http://www.manualesinformatica.com/ShowCategory.php?CategoryID=13)**

**[Msn Messenger \(34\)](http://www.manualesinformatica.com/ShowCategory.php?CategoryID=14)**

**[Nt 2000 \(4\)](http://www.manualesinformatica.com/ShowCategory.php?CategoryID=15)**

**[Office \(54\)](http://www.manualesinformatica.com/ShowCategory.php?CategoryID=16)**

**[Office Xp \(32\)](http://www.manualesinformatica.com/ShowCategory.php?CategoryID=17)**

**[Outlook Express \(118\)](http://www.manualesinformatica.com/ShowCategory.php?CategoryID=18)**

**[Photodraw \(36\)](http://www.manualesinformatica.com/ShowCategory.php?CategoryID=19)**

**[Power Point \(94\)](http://www.manualesinformatica.com/ShowCategory.php?CategoryID=20)**

**[Publisher \(98\)](http://www.manualesinformatica.com/ShowCategory.php?CategoryID=21)**

**[Software \(24\)](http://www.manualesinformatica.com/ShowCategory.php?CategoryID=22)**

**[Troyanos \(552\)](http://www.manualesinformatica.com/ShowCategory.php?CategoryID=23)**

**[Virus \(31\)](http://www.manualesinformatica.com/ShowCategory.php?CategoryID=24)**

**[Visio \(51\)](http://www.manualesinformatica.com/ShowCategory.php?CategoryID=25)**

**[Windows \(49\)](http://www.manualesinformatica.com/ShowCategory.php?CategoryID=26)**

**[Windows 2000 \(50\)](http://www.manualesinformatica.com/ShowCategory.php?CategoryID=28)**

**[Windows 2003 Server \(20\)](http://www.manualesinformatica.com/ShowCategory.php?CategoryID=29)**

**[Windows 95 98 Me Xp \(1176\)](http://www.manualesinformatica.com/ShowCategory.php?CategoryID=30)**

**[Windows 98 \(264\)](http://www.manualesinformatica.com/ShowCategory.php?CategoryID=31)**

**[Windows Me \(20\)](http://www.manualesinformatica.com/ShowCategory.php?CategoryID=32)**

**[Windows Xp \(955\)](http://www.manualesinformatica.com/ShowCategory.php?CategoryID=27)**

**[Word \(374\)](http://www.manualesinformatica.com/ShowCategory.php?CategoryID=33)**

### **COMPLEMENTS**

#### **Aplicaciones: Los Navegadores**

El navegador web es el programa usado para visualizar las páginas Web de Internet y nos ayuda a desplazarnos entre los contenidos y servicios disponibles en la red.

Para navegar entre páginas web necesitamos programas que entiendan el lenguaje de las páginas web y que nos muestren los datos de las páginas de forma legible…estos programas son los llamados navegadores de Internet. Los navegadores nos permiten consultar, manejar, interactuar con la información y contenidos disponibles en Internet.

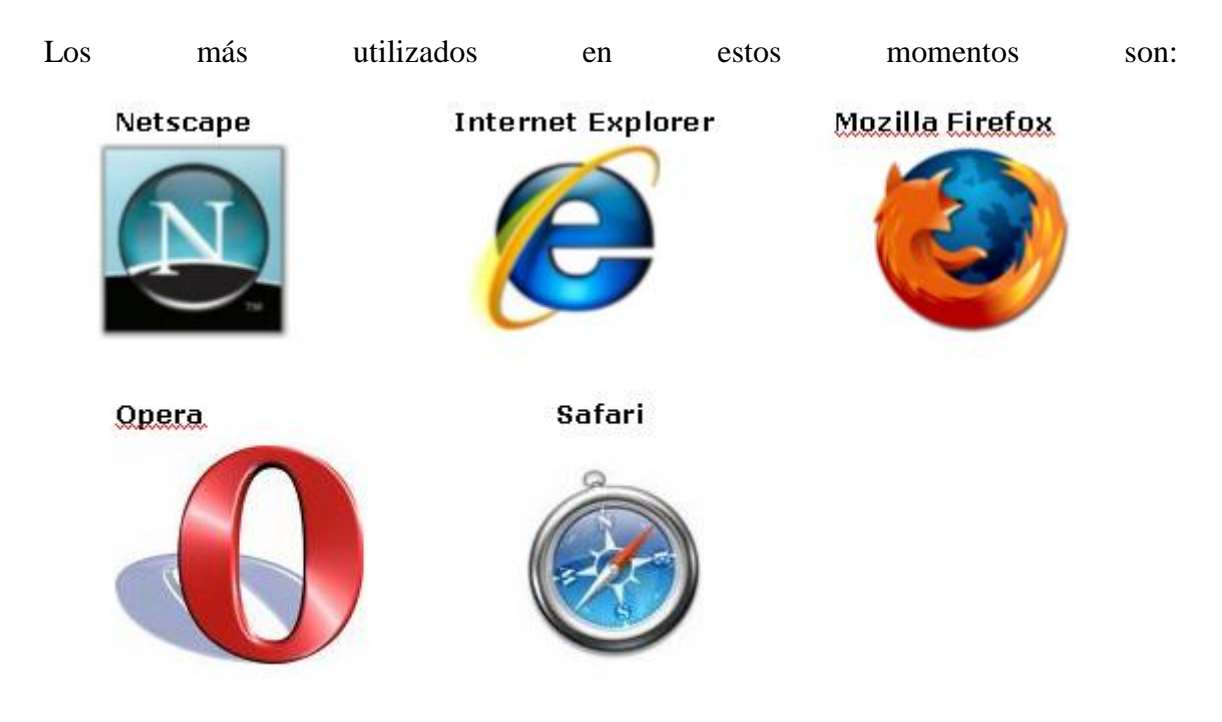

Y el último en aparecer: **Chrome**, el navegador de Google para Windows (hay versiones para Linux y Mac Os pero no son oficiales todavía). Web de Chrome: <http://www.google.com/chrome/>

Los navegadores son aplicaciones que entienden los lenguajes en que están escritas las páginas web y saben localizar una página o documento concreto entre los miles y miles de millones de documentos y páginas web que hay en Internet. Para localizar una página, un documento o un archivo concreto, hemos de **indicar al navegador su dirección, también conocida como URL** (localizador estándar de recursos).

Una dirección o URL contiene 4 informaciones fundamentales:

- el nombre de dominio o dirección IP del ordenador que tiene la información
- el protocolo o instrucciones a utilizar para acceder a la página o archivo
- el directorio o « carpeta » en la que está guardada la página o documento
- el nombre del documento

### **Ejemplo de dirección web o URLs:**

#### **http://www.red.es/prensa/manuales\_plan\_avanza.html**

Esta dirección nos indica que es un documento que se recupera a través del protocolo http, que se encuentra en el ordenador llamado www.red.es, en el directorio o carpeta llamada /prensa/, y que el documento se llama manuales\_plan\_avanza.html

Los nombres de los ordenadores que forman parte de la red Internet tienen números, pero para facilitarnos el entendimiento, la mayoría, tienen un equivalente a un nombre de dominio, sobretodo aquellos ordenadores que guardan páginas web que pueden ser consultadas desde los navegadores.

Puede ser que cuando abramos el navegador nos aparezca cualquier pantalla que anteriormente habríamos definido como predeterminada o bien la página definida por defecto por el programa. Sea el navegador que sea, en todos encontramos elementos comunes, aunque pueden tener nombre e icono distintos.

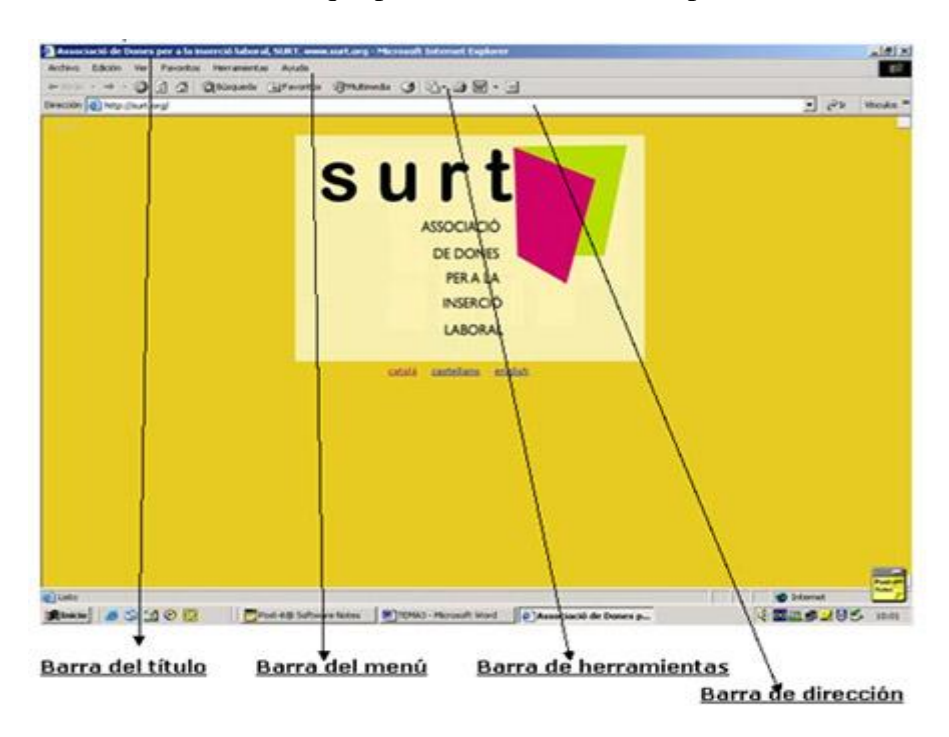

Los elementos básicos que podremos observar siempre son:

- **La barra del título**: Que muestra la pagina Web que se esta visualizando en pantalla, junto al icono del navegador con el que se esta trabajando.
- **La barra de menú**: Que contiene ordenes específicas que se pueden dar al navegador como abrir un nuevo archivo o ventana…
- **La barra de herramientas**: Compuesta por una fila de iconos se sitúa generalmente debajo de la barra de menú y sirve para ejecutar las órdenes más frecuentes de los distintos menús: permite detener o actualizar la página que estamos observando, los botones para avanzar y retroceder…
- **Barra de dirección**: campo que indica la dirección de la página activa y donde también se pueden insertar direcciones de páginas a las que queremos acceder.

 El navegador nos permite ir guardando las direcciones de las páginas web que más nos interesan, para no tener que recordarlas de memoria o anotarlas en una libreta… se trata de **los favoritos, también llamados los preferidos o los marcadores**…Las páginas las podemos organizar en carpetas cómo si de una biblioteca se tratara para facilitar encontrar las direcciones rápidamente.

Los navegadores también se van actualizando y saliendo nuevas versiones con mejoras…una de las últimas incorporaciones que ya encontramos en todos los navegadores es **el sistema de pestañas**, que permite tener abiertas varias páginas en una misma ventana y verlas fácilmente, cada una en una pestaña.

Los navegadores no sólo sirven para avanzar y retroceder entre páginas…disponemos de gran variedad de **complementos** para ampliar las capacidades de nuestro navegador web preferido y personalizarlo según nuestras preferencias. Los complementos son pequeñas aplicaciones adicionales que se instalan en el navegador para darle mayor operatividad. Estos complementos reciben diferentes nombres según el navegador:

- **Extensiones y complementos**, en [Mozilla Firefox](https://addons.mozilla.org/es-ES/firefox/)
- **Widgets**, e[n Opera](http://widgets.opera.com/)
- **Complementos**, e[n Internet Explorer 7](http://www.softonic.com/s/complementos-internet-explorer-7)

Hay una gran variedad y cada día aumentan las disponibles, algunas las hacen las empresas fabricantes o equipos de desarrollado de los navegadores, pero muchas otras las hacen personas que utilizan los navegadores y las ofrecen al resto de comunidad para que las utilicemos gratuitamente.

Algunas extensiones o complementos nos sirven para: bloquear ventanas que se abren automáticamente sin que nosotras decidamos abrirlas (pop ups); acceder directamente a blogs y archivos rss; acceder directamente al significado de una palabra en la wikipedia; disponer de un traductor en el navegador; mejorar la búsqueda de archivos de vídeo, música o imágenes; contar con un corrector ortográfico…